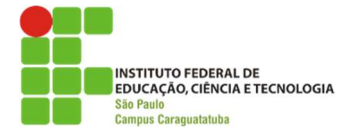

## INSTITUTO FEDERAL DE EDUCAÇÃO, CIÊNCIA E TECNOLOGIA SÃO PAUO – CARAGUATATUBA

## DANIEL JOSÉ MARCELLO HADDAD

## INSERÇÃO DE DRONES PARA ESTUDOS TOPOGRÁFICOS UTILIZANDO FOTOGRAMETRIA

Caraguatatuba 2022

## DANIEL JOSÉ MARCELLO HADDAD

# INSERÇÃO DE DRONES PARA ESTUDOS TOPOGRÁFICOS UTILIZANDO FOTOGRAMETRIA

Trabalho de Conclusão de Curso apresentado como exigência parcial para obtenção do diploma do Curso de Graduação em Engenharia Civil do Instituto Federal de Educação, Ciência e Tecnologia, Campus Caraguatatuba.

Orientador: Prof. Dr. Leandro Cesar de Lorena Peixoto

Caraguatatuba 2022

 Dados Internacionais de Catalogação na Publicação (CIP) Serviço de Biblioteca e Documentação do IFSP Câmpus Caraguatatuba

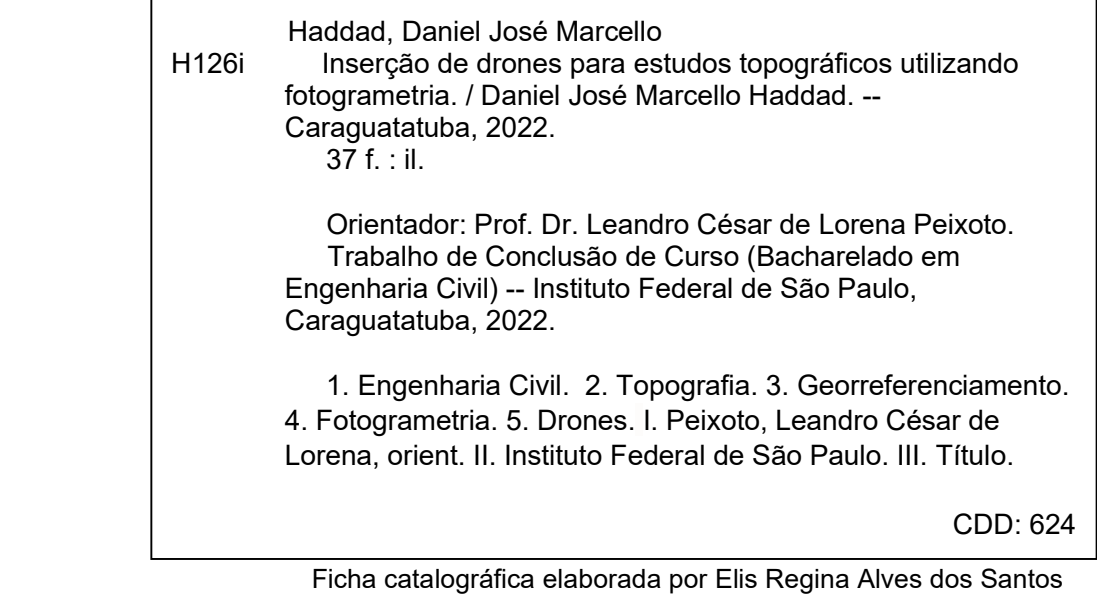

Bibliotecária - CRB 8/8099

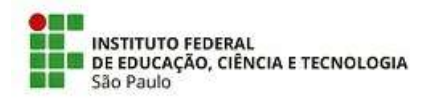

ATA N.º 15/2022 - DAE-CAR/DRG/CAR/IFSP

#### Ata de Defesa de Trabalho de Conclusão de Curso - Graduação

Na presente data realizou-se a sessão pública de defesa do Trabalho de Conclusão de Curso intituladdNSERÇÃO DE DRONES PARA ESTUDOS TOPOGRAFICOS UTLIZANDO FOTOGRAMETRIA apresentado(a) pelo(a) aluno(a) Daniel José Marcello Haddad (CG1701002) do Curso SUPERIOR EM SUPERIOR EM BACHARELADO EM ENGENHARIA CIVIL, (Câmpus Câmpus Caraguatatuba). Os trabalhos foram iniciados às 15:00h do dia 18 de fevereiro de 2022 pelo(a) Professor(a) presidente da banca examinadora, constituída pelos seguintes membros:

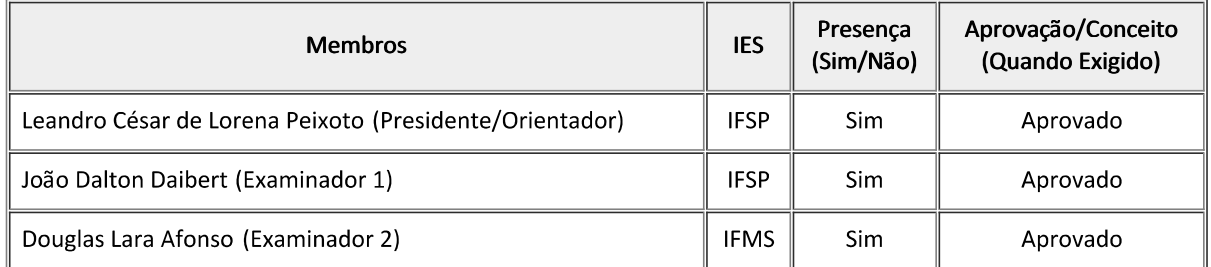

#### Observações:

A banca examinadora, tendo terminado a apresentação do conteúdo da monografia, passou à arguição do(a) candidato(a). Em seguida, os examinadores reuniram-se para avaliação e deram o parecer final sobre o trabalho apresentado pelo(a) aluno(a), tendo sido atribuído o seguinte resultado:

[X] Aprovado(a) [ ] Reprovado(a)

Proclamados os resultados pelo presidente da banca examinadora, foram encerrados os trabalhos e, para constar, eu lavrei a presente ata que assino juntamente com os demais membros da banca examinadora.

Câmpus Caraguatatuba, 18 de fevereiro de 2022

Avaliador externo: [ X ]Sim [ ]Não

Assinatura:

- Leandro Cesar de Lorena Peixoto, PROFESSOR ENS BASICO TECN TECNOLOGICO, em 18/02/2022 22:48:28.
- · Douglas Lara Afonso, 36885658863 Pessoa Externa, em 18/02/2022 22:50:41.
- . Joao Dalton Daibert, PROFESSOR ENS BASICO TECN TECNOLOGICO, em 21/02/2022 09:34:57.
- . Daniel José Marcello Haddad, CG1701002 Discente, em 21/02/2022 17:55:04.

Este documento foi emitido pelo SUAP em 18/02/2022. Para comprovar sua autenticidade, faça a leitura do QRCode ao lado ou acesse https://suap.ifsp.edu.br/autenticar-documento/ e forneça os dados abaixo:

Código Verificador: 299630 Código de Autenticação: b7d9d023d4

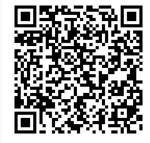

Documento assinado eletronicamente por:

#### AGRADECIMENTOS

Primeiramente gostaria agradecer à Deus, aos meus pais, os quais me forneceram todo o apoio emocional e financeiro durante toda minha vida escolar, me permitindo, hoje, estar formando engenheiro civil pelo Instituto Federal de São Paulo. Gostaria de agradecer também, a todo o corpo docente do IFSP, campus Caraguatatuba, os quais desde o primeiro semestre foram sempre muito solícitos. Gostaria de fazer uma menção honrosa, também, ao professor Samir Costa Fagury, que me orientou na minha iniciação científica, ao professor José Américo Alves Salvador filho, e ao professor Alex Lino. Não podendo deixar de agradecer também o professor Leandro Cesar de Lorena Peixoto por todo apoio e disposição em me orientar durante todo o ano d 2021 no meu trabalho de conclusão de curso. Por último gostaria de agradecer aos meus amigos os quais sempre estiveram do meu lado nos momentos difíceis durante todo o curso de engenharia civil.

#### RESUMO

A Topografia é uma das ciências mais antigas que se conhece, tendo seu primeiro registro histórico no Egito Antigo, com os Esticadores de Corda, profissionais responsáveis por delimitar os lotes, que podem ser considerados os primeiros topógrafos. Durante a História, muitos avanços ocorreram e o primeiro grande progresso nessa área aconteceu na Grécia Antiga, com a invenção da Dioptra. Depois, durante o Império Romano, houve a criação de outras ferramentas de agrimensura, como o Groma. Hoje, com os avanços tecnológicos, a Topografia se tornou uma ciência muito mais precisa e com um vasto número de instrumentos, que podem ser utilizados para aferir os dados. Entre eles, uma das ferramentas mais novas e mais promissoras é o drone, que permite fazer um trabalho de campo muito mais rápido, mais automatizado e, portanto, mais eficiente, sendo inclusive uma ferramenta mais acessível, se comparada com a Estação Total, por exemplo.

Assim, realizou-se, neste Trabalho de Conclusão de Curso, uma atividade de Fotogrametria em uma área específica, a fim de promover o comparativo dessa tecnologia com métodos tradicionais de Topografia, bem como de ressaltar os pontos positivos e negativos da Fotogrametria com drones.

Palavras chaves: Topografia; Georreferenciamento; Fotogrametria; Drones

#### ABSTRACT

Topography is one of the oldest known sciences, having as the first historical record in ancient Egypt with the rope stretchers, professionals responsible for delimiting the lots, these can be considered the first surveyors. Over the course of history many advances have taken place, the first major advance occurred in ancient Greece with the invention of the diopter, then during the Roman empire with the creation of other tools such as Groma choro beats among other developments over the years. Today, with technological advances, topography has become a much more precise science and with a vast number of instruments that can be used to measure data, one of the newest and most promising tools is the drones that allow to do field work much more faster, more automated and therefore more efficient, being even a more accessible tool compared to a total station for example.

Thus, a photogrammetry work of an area was carried out to compare this technology with traditional methods of topography, bringing the positive and negative points of photogrammetry with drones.

Keywords: Topography; Georeferencing; Photogrammetry; Drones

# Sumário

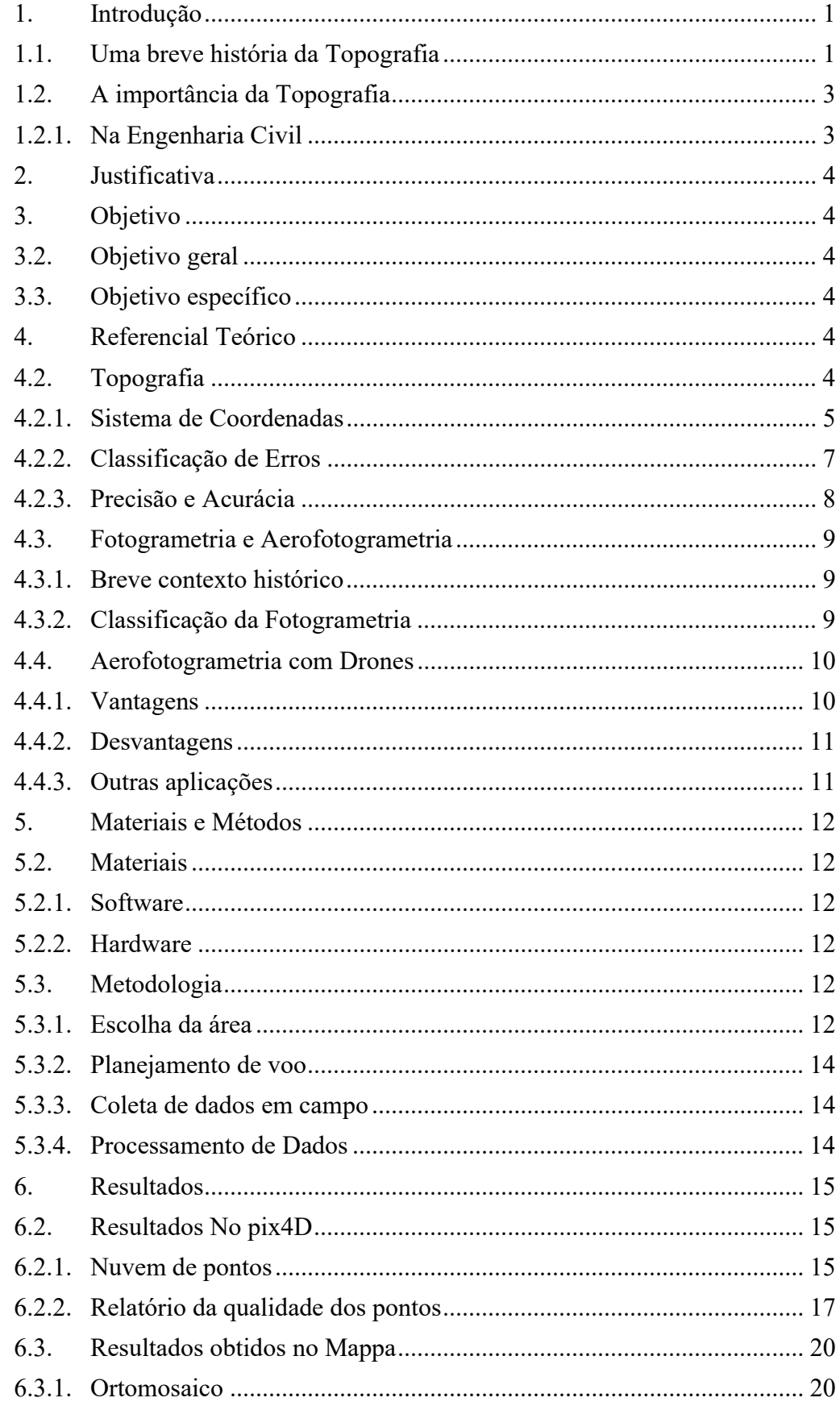

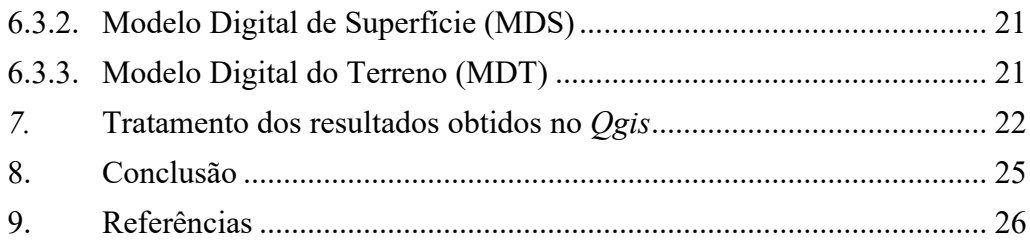

#### 1. INTRODUÇÃO

#### 1.1. UMA BREVE HISTÓRIA DA TOPOGRAFIA

Segundo Segantine e Silva (2015), Topografia é a ciência que estuda a representação e descrição das características da superfície terrestre, definindo distâncias, ângulos, coordenadas e locação de pontos, por meio de métodos e equipamentos, os quais foram evoluindo ao logo do tempo.

Procurar referências espaciais no ambiente do entorno é uma habilidade/necessidade que está presente em todo mundo animal, já que diferentes animais migram em diferentes épocas, seja para procriação, seja para buscar temperaturas mais confortáveis ou para procurar comida, entre várias necessidades que precisam ser satisfeitas. Assim, também acontece com o ser humano, que se manteve nômade por algum tempo e que, com o surgimento de pequenas sociedades, apresentou a necessidade de fazer delimitações e marcações no terreno, de forma cada vez mais precisa, já que ele passou a se estabelecer mais tempo nos lugares escolhidos, esperando ciclos de colheita e criação de animais que lhe serviam de alimentos e companhia. Então, veio a necessidade de transpor as informações geográficas (como distâncias e ângulos) para documentos que deixassem explicados os limites e divisas de cada propriedade. Assim, surgiu oficialmente a Topografia.

Os primeiros registros daquilo que se pode chamar de topógrafos foram os "esticadores de corda", no Egito Antigo (1400 a.C). Eles eram os profissionais responsáveis por esticar as cordas que delimitavam cada lote de terra da época. (GHILANI, WOLF, 2015).

Em Geomática, Ghilani e Wolf (2015) explicam que os primeiros grandes avanços na área ocorreram na Grécia Antiga, por volta de 120 a.C, com a criação do primeiro instrumento topográfico: a dioptra, por Heron (figura 1). Outro período histórico de grande avanço aconteceu na Roma Antiga, pois, com o crescimento do Império por toda extensão do território europeu, houve a necessidade da pavimentação nas grandes estradas, o que exigiu maior evolução dessa ciência. Nesse período, foram desenvolvidos instrumentos como Chorobate, Libella, Groma. (figuras 2, 3, 4)

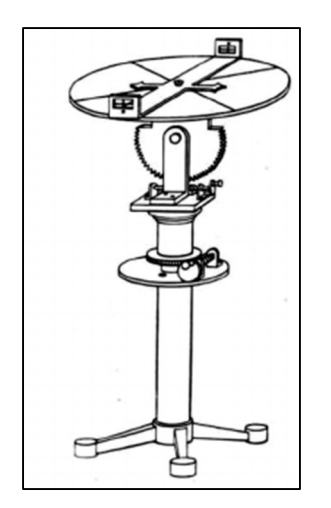

Figura 1 Dioptra - Fonte: https://regardingmeasurement.w ordpress.com/2010/11/28/2 geodetic-surveys/

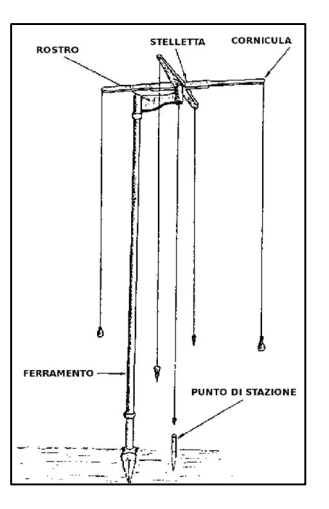

Figura 2 Groma - Fonte: https://legioneromana.altervista. org/content/how-use-romangroma?language=en

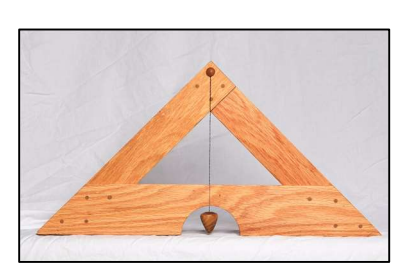

Figura 3 Libella Fonte: https://www.flickr.com/photos/ markbirkle/25593491847

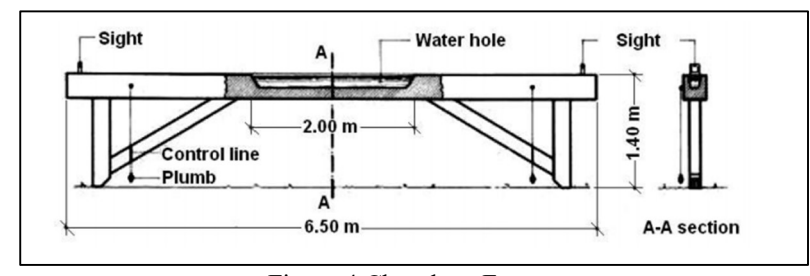

Figura 4 Chorobate Fonte https://commons.wikimedia.org/wiki/File:Chorobate\_(reconstitution\_de\_Newton).png

Com a evolução da Idade Média, houve uma estagnação do desenvolvimento científico, o qual só volta a ter grandes revoluções com o surgimento de vertentes ideológicas que prezavam mais pela razão, como o Iluminismo, já no Renascentismo. Com a criação do método científico, avanços matemáticos e mecânicos, novas metodologias e instrumentos para coletar dados topográficos surgiram como, por exemplo, o Quadrante e o Astrolábio (figuras 5 e 6).

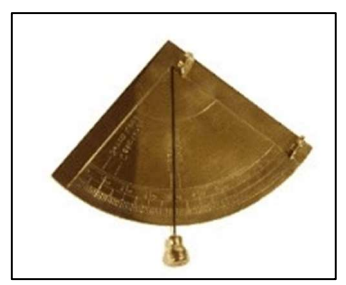

Figura 5 Quadrante Fonte: http://www.fcsh.unl.pt/devp/dictionary/quadrante /

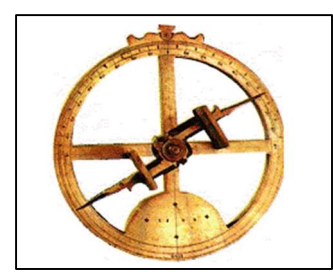

Figura 6 Astrolábio Fonte: https://www.todamateria.com.br/astrolabio/

Assim como em todas as outras áreas científicas, a Topografia seguiu aperfeiçoando suas técnicas e instrumentos, de acordo com a necessidade e a tecnologia de cada época. Hoje, é comum encontrar topógrafos trabalhando com Teodolito (apesar de ser um instrumento que já tem sido considerado ultrapassado), Estação Total, GPS Geodésico, e os mais recentes – e, por sua vez, menos comuns – instrumentos de varredura a laser, mapeamento móvel (carro da Google, por exemplo) e – o tema desse trabalho – drones.

### 1.2. A IMPORTÂNCIA DA TOPOGRAFIA

No mundo atual, a Topografia e a Geodesia tornaram-se indispensável, com aplicações práticas em diversas áreas, tais como:

- 1) Astronomia
- 2) Agropecuária
- 3) Engenharia Civil
- 4) Engenharia Militar

1.2.1. Na Engenharia Civil

A Engenharia Civil é a engenharia que trabalha com o terreno, pois toda edificação está situada em algum pedaço de terra, e a ciência que estuda as dimensões e características do terreno é ela, a Topografia. Sendo assim, Topografia está presente em diversas áreas da Construção Civil e seu estudo é primordial desde as etapas que precedem o projeto da obra até o final dela.

Na fase de aquisição de um terreno é essencial um estudo topográfico para que se possa registrar as características da posse em Cartório. Já na próxima fase, o levantamento planimétrico é primordial para que o engenheiro responsável possa estipular as necessidades de cortes e aterros, a fim de poder projetar a edificação, fazer a consideração de todos os elementos ali existentes, tais como desnível de solo, vegetação, meio fio, alinhamento de muro, conferência da matrícula da Escritura, postes de energia, boca de lobo, entre outros componentes que possa haver no local.

Na fase de execução, o estudo topográfico é necessário para se fazer locação de equipamentos, além de servir como gabarito aos processos executados.

Quando chega-se ao fim da obra, o estudo topográfico é utilizado como controle da estrutura construída, através do qual se verificam possíveis deslocamentos. Sendo assim, pode-se dizer que o topógrafo é o primeiro a entrar na obra e o último a sair dela.

- 5) Geologia
- 6) Geografia
- 7) Sismologia
- 8) Silvicultura

Outra aplicação deste conceito está presente também no campo de regulamentação de terrenos e edificações, pois qualquer obra precisa atender a critérios do Plano Diretor da Cidade, sobre assuntos como área permeável, recuos, área construída, área verde etc. Todas essas medidas são obtidas por meio de estudo topográfico do local.

Com a inovação tecnológica proporcionada pelos drones, muitas dessas atividades podem ser automatizadas, o que diminui os custos e, ainda, melhora os modelos digitais dos terrenos.

#### 2. JUSTIFICATIVA

O tema foi escolhido para popularizar novas tecnologias na área da Topografia, desmistificando a ideia de que a Aerofotogrametria é um processo caro e distante da realidade atual do mercado de trabalho.

#### 3. OBJETIVO

#### 3.2. OBJETIVO GERAL

Apresentação das possibilidades de inserção dos drones na Engenharia Civil, com foco em estudos relacionados à Topografia e Georreferenciamento.

#### 3.3. OBJETIVO ESPECÍFICO

Comparar estudos feitos com drones na análise de metodologia tradicional, com levantamento de pontos e Georreferenciamento de Dados, contrapondo os pontos positivos e negativos de se trabalhar com drones.

#### 4. REFERENCIAL TEÓRICO

#### 4.2. TOPOGRAFIA

Etimologicamente, a palavra topos, em Grego, significa lugar e graphen, descrição. Então, de uma forma bastante simples, tem-se que Topografia significa descrição do lugar. A seguir são apresentados alguns conceitos para essa ciência (VEIGA; ZANETTI; FAGGION, 2007):

> "A Topografia tem por objetivo o estudo dos instrumentos e métodos utilizados para obter a representação gráfica de uma porção do terreno sobre uma superfície plana". DOUBEK (1989)

> "A Topografia tem por finalidade determinar o contorno, dimensão e posição relativa de uma porção limitada da superfície terrestre,

sem levar em conta a curvatura resultante da esfericidade terrestre". ESPARTEL (1987).

Dessa forma, infere-se que essa ciência busca representar porções de terras em uma escala adequada, através de medidas (lineares e angulares) realizadas sobre a superfície terrestre e, a partir dessas medidas, são calculadas áreas, volumes, coordenadas etc. Para tanto, é necessário um sólido conhecimento sobre instrumentação, técnicas de medição, métodos de cálculo e estimativa de precisão (VEIGA; ZANETTI; FAGGION, 2007).

De acordo com BRINKER; WOLF (1977), o trabalho prático da Topografia pode ser dividido em cinco etapas:

 1) Tomada de decisão: relação entre métodos, equipamentos, posições e pontos a serem levantados;

2) Trabalho de campo ou aquisição de dados: feitura das medições e gravação dos dados;

3) Cálculos ou processamento: elaboração dos cálculos de coordenadas, de volumes etc;

4) Mapeamento ou representação: produção do mapa ou da carta, a partir dos dados medidos e calculados;

5) Locação.

4.2.1. Sistema de Coordenadas

Um dos principais objetivos da Topografia é a definição de coordenadas relativas a um ponto. Entretanto, em decorrência de algumas necessidades específicas e de dificuldades impostas, exige-se basicamente dois Sistemas de Coordenadas Relativas: Coordenadas Cartesianas e Coordenadas Esféricas (VEIGA; ZANETTI; FAGGION, 2007).

4.2.1.1. Sistema de Coordenadas Cartesianas

Esse sistema define uma origem em que, a partir de determinado ponto, são gerados eixos (X,Y,Z), os quais são base para referenciar qualquer outro ponto de estudo, dentro de planos ortogonais (X,Y,Z). Esse sistema pode ser bidimensional – como, por exemplo, em estudos planimétricos - ou tridimensional - como em estudos altimétricos.

A vantagem desse método é que ele utiliza-se, basicamente, de uma matemática menos complicada, como a Trigonometria, entretanto, tem problemas em representar áreas com dimensões maiores, nas quais que se faz necessário levar em consideração a curvatura da terra durante a execução dos cálculos.

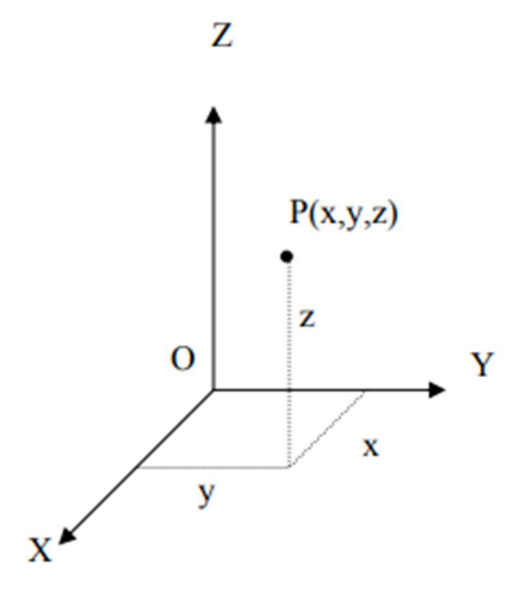

Figura 7 Representação do Plano Cartesiano de 3 dimensões – Fonte: VEIGA; ZANETTI; FAGGION, 2007

#### 4.2.1.2. Sistema de coordenadas Esféricas/Elipsoidal

1) Coordenadas Esféricas:

Em diversos casos, a Terra pode ser considerada uma esfera perfeita (mesmo sendo ela uma elipse, com polos levemente achatados). Quando se faz essa observação, pode-se usar o sistema de coordenadas esféricas para se obter tal constatação (Luís A.K. Veiga, Maria A.Z. Zanetti e Pedro L. Faggion).

Nesse sistema, os pontos são locados de acordo com a referência de dois planos ortogonais, que "cortam" o globo em duas metades. No caso do globo terrestre, esses eixos são o Paralelo do Equador e o Meridiano de Greenwich. A partir dessas referências, qualquer ponto na esfera terrestre pode ser locado e isso resulta numa referência angular.

- Longitude  $(A) = a$  quantos graus o ponto está distante do Meridiano (Leste/Oeste)
- $\bullet$  Latitude ( $\phi$ ) = a quantos graus o ponto está de distância do Paralelo (Norte/Sul)

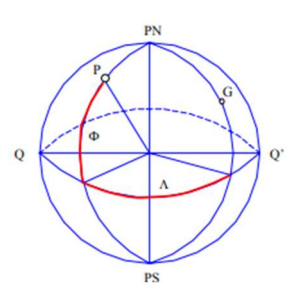

Figura 8 Representação da Terra Esférica – Fonte: VEIGA; ZANETTI; FAGGION, 2007

#### 2) Coordenadas Elipsoidais

Esse modelo é considerado pela Geodésia e, para executá-lo, adota-se uma Elipsoide, por meio da qual os parâmetros são definidos em:

$$
\frac{a-b}{a} = f
$$

Onde a = maior lado

Onde  $b =$  menor lado

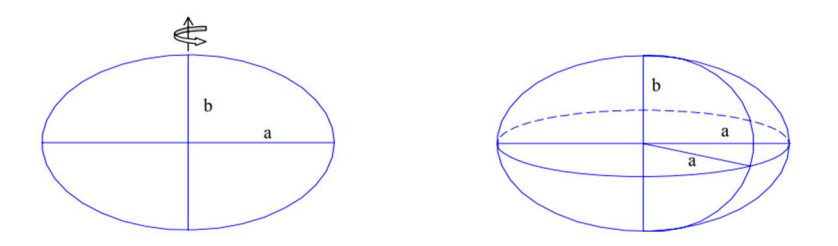

Figura 9 Representação de uma Elipse de Revolução: VEIGA; ZANETTI; FAGGION, 2007

No Brasil, o atual Sistema Geodésico Brasileiro (SIRGAS2000 - Sistema de Referência Geocêntrico para as Américas) adota o Elipsoide de Revolução GRS80 (Global Reference System 1980), cujo semi-eixo maior e achatamento são (VEIGA; ZANETTI; FAGGION, 2007):

 $a = 6.378.137,000 \text{ m}$  $f = 1/298, 257222101$ 

#### 4.2.2. Classificação de Erros

Para coletar dados topográficos como distâncias, desníveis ou direções é inevitável a ocorrência de erros, de diversas fontes. São elas (VEIGA; ZANETTI; FAGGION, 2007):

- Condições ambientais;
- Instrumentais:
- Pessoais.

Estes erros são classificados em erros grosseiros, erros sistemáticos e erros acidentais ou aleatórios:

#### 4.2.2.1. Erros Grosseiros

São aqueles erros causados durante a medição, em que uma leitura pode sair errada, seja pela má utilização do equipamento, ou pela utilização de um aparelho inadequado para a atividade ou até mal calibrado. Cabe ao ser humano que está operando o equipamento se

cercar de todos os cuidados necessários para minimizar tais equívocos (VEIGA; ZANETTI; FAGGION, 2007).

#### 4.2.2.2. Erros Sistemáticos

São os erros cuja magnitude e sinal algébrico podem ser determinados ao se seguirem leis matemáticas ou físicas. Pelo fato de serem produzidos por causas conhecidas, podem ser evitados através de técnicas particulares de observação ou podem ser até mesmo eliminados mediante a aplicação de fórmulas específicas. São erros que se acumulam ao longo do trabalho.

#### 4.2.2.3. Erros Acidentais ou Aleatórios

São inadequações que permanecem após os erros anteriores terem sido eliminados. Eles não seguem nenhum tipo de lei e ora ocorrem num sentido ora noutro, e tendem a se neutralizar quando o número de observações é grande.

De acordo com GEMAEL (1991, p.63), quando o tamanho de uma amostra é elevado, os erros acidentais apresentam uma distribuição de frequência que muito se aproxima da distribuição normal.

#### 4.2.3. Precisão e Acurácia

Conhecidos os tipos de erros, é importante saber as influências que cada uma dessas falhas afere às medições, é aí que entra a precisão e acurácia. Segundo Manuel Silva Neto, a acurácia engloba os efeitos dos erros sistemáticos e dos aleatórios, a precisão está ligada diretamente apenas aos erros aleatórios.

> "A precisão está ligada à repetibilidade de medidas sucessivas feitas em condições semelhantes, estando vinculada somente a efeitos aleatórios. A acurácia expressa o grau de aderência das observações em relação ao seu valor verdadeiro, estando vinculada a efeitos aleatórios e sistemáticos. A figura 1.15 ilustra estes conceitos" (Luís Veiga, 2007).

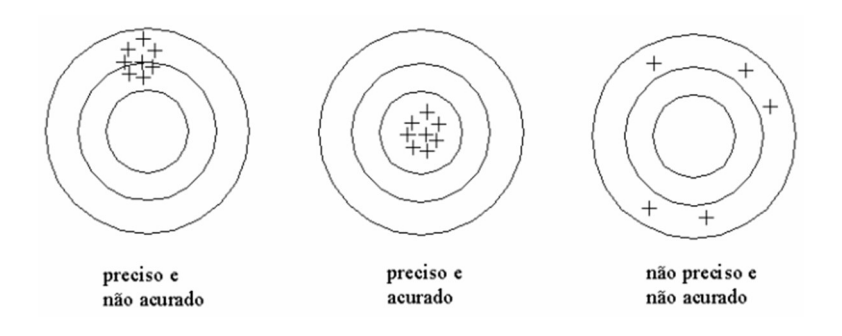

Figura 10 Precisão e acurácia – Fonte: VEIGA; ZANETTI; FAGGION, 2007

#### 4.3. FOTOGRAMETRIA E AEROFOTOGRAMETRIA

A palavra fotogrametria, de acordo com o dicionário etimológico, tem sua origem na Grécia e significa medição gráfica feita por meio da luz, ou seja, medições feitas por registros fotográficos. Por sua vez, aerofotogrametria é a "arte" de coletar medidas decorrentes de fotografias aéreas.

Segundo Larissa Goulart, um dos conceitos mais conhecidos sobre fotogrametria é o da American Society for Photogrammetry and Remote Sensing (ASPRS), de 1979, e diz que:

> "fotogrametria é a arte, ciência, e tecnologia de obtenção de informações confiáveis sobre os objetos físicos e o meio ambiente através de processos de gravação, medição e interpretação de imagens fotográficas e padrões da energia eletromagnética radiante e outros fenômenos" (GULART,2021).

#### 4.3.1. Breve contexto histórico

Apesar de parecer uma tecnologia nova, essa ciência de aferir medidas por meio de registros decorrente da luz é praticado há alguns séculos pelo homem. Já em 1600, J. Kepler formulou uma definição precisa de estereoscopia, um pouco mais recente na História. Em 1903, Julius Neubronner desenvolveu e patenteou uma câmara cuja particularidade era ser acoplada a um pombo (pesava apenas 70g). Em 1958, Nadar tirou fotos a bordo de um balão, em Paris (GULART, 2021).

Entre 1920 e 1930, diversos trabalhos foram publicados nas áreas de Geologia, Engenharia, Geografia, Ecologia e Arqueologia por pessoas com experiências adquiridas na Primeira Guerra Mundial. Na Segunda Guerra Mundial, a fotogrametria e a fotointerpretação também foram utilizadas em grande escala (GULART, 2021).

4.3.2. Classificação da Fotogrametria

A Fotogrametria pode ser dividida em Métrica e Interpretativa. A Fotogrametria Métrica fornece dados métricos para elaboração de mapas, mosaico e ortofotos, ou seja, produz informações quantitativas. Já a Fotogrametria Interpretativa tem como objetivo a análise, o reconhecimento e identificação dos objetos presentes na fotografia.

De acordo com o blog Mensurar Associação Júnior, outra classificação que pode ser feita é referente aos equipamentos utilizados no Processamento dos Dados. Nesse sistema, pode-se classificar tais elementos da seguinte maneira:

> Fotogrametria Analógica: utiliza-se de métodos analógicos para processar os dados;

- A Fotogrametria Analítica: utiliza-se de PC para gerar cálculos analíticos;
- Fotogrametria Digital: utiliza-se de PCs e de uma fotografia de captura direta das imagens, gerando modelos digitais;

Ainda de acordo com o blog em questão, a divisão pode ser feita de acordo com o método de captura das imagens. Sendo assim, a divisão pode ser a seguinte:

- Fotogrametria à Curta-distância: relacionada à proximidade entre a câmera e o objeto a ser fotografado;
- A Fotogrametria Espacial: compreende todos os casos de fotografias ou imagens extraterrestes;
- A Fotogrametria Terrestre: captura imagens a partir de uma posição fixa no terreno.
- Aerofotogrametria: captura as fotografias por meio de uma câmara de precisão montada em uma aeronave.

#### 4.4. AEROFOTOGRAMETRIA COM DRONES

De forma informal, pode-se dizer que trata-se de "topografia com drones". No entanto, o termo correto é a Fotogrametria com Drones ou Aerofotogrametria com Drone. Fotogrametria é a ciência que:

> "captura informações de objetos em solo sem contato direto entre este e o sensor, ou seja, você não precisa percorrer o terreno para capturar informações, pode realizar isso de forma remota" (DronEng).

#### 4.4.1. Vantagens

Com as inovações tecnológicas ocorridas nas duas últimas décadas, tem sido cada vez mais popularizada a utilização de drones na ciência da Topografia, uma vez que tal metodologia traz inúmeras vantagens como, por exemplo:

- 1) Velocidade na coleta de dados in loco, o que pode trazer uma economia de tempo de até 80%, quando comparada com levantamento por meio de Estação Total, a qual já é muito mais eficiente que o (DE JESUS; DE OLIVEIRA, 2018);
- 2) Apenas um piloto em campo cumpre a função de fazer toda a coleta de dados;
- 3) Preço do equipamento, uma vez que, em 06 de novembro de 2021, pode-se adquirir drones para se fazer esse tipo de atividade por preços a partir de 17 mil reais (Phanton 4), principalmente, quando comparado com uma Estação Total que, no mesmo período, pode ser encontrada por preços a partir de 25 mil reais;
- 4) Automatização do processo: como drones são equipamentos altamente embuídos de alta Tecnologia – GPS, conexão com Internet, sensores de presença, de aproximação e fotográficos, entre outros, a depender do modelo do equipamento (DJI), é possível fazer voos totalmente automatizados;
- 5) Maior detalhamento dos dados: como as imagens possuem alta definição, é possível criar um modelo digital do terreno com alto nível de detalhamento;
- 6) Integração BIM: com o modelo digital do terreno criado, pode-se fazer integração entre Sistemas de Projeto de uma forma mais precisa, bem mais detalhada e assertiva;
- 7) Facilidade de obtenção de medidas: pode-se obter medidas como distância, ângulos, áreas, volumes e coordenadas de forma remota e com alguns cliques, depois que o modelo digital estiver pronto.
- 4.4.2. Desvantagens

Ainda que haja inúmeras vantagens, há algumas desvantagens a serem consideradas quando se faz levantamentos topográficos com drones:

- 1) Processamento dos Dados: como as imagens possuem uma quantidade de informações elevada (além da qualidade da imagem pesar no Processamento de Dados, possui também informações de georreferenciamento), demanda uma capacidade de processamento muito alta. Alguns softwares de processamento recomendam entre 32 a 128 GB de memória RAM (ex: Agisoft). Caso contrário, o tempo de renderização da imagem pode passar de 15h com facilidade;
- 2) Preço dos softwares: os valores desses softwares são bem mais altos do que os do Autocad, da Autodesk, que pode ser utilizado junto com a Estação Total. Os valores podem representar custos a partir de R\$1.200,00 mensais;
- 3) Dificuldade em eliminar obstáculos no solo, como edificações e copas de árvores. Sendo assim, o levantamento topográfico com drones é recomendado para terrenos mais limpos, apesar de ser possível tratar as imagens para melhorar os resultados altimétricos (DE JESUS; DE OLIVEIRA, 2018).

#### 4.4.3. Outras aplicações

Apesar desse estudo ter como foco o estudo topográfico de Aerofotogrametria, existem outras diversas aplicações para ele, tanto no seguimento da Engenharia Civil como em Agrimensura e no setor de Agropecuária, por exemplo.

No setor Agropecuário, como se pode gerar imagens em outro espectro da luz (luz não visível), é possível fazer Modelo Digital de Terreno (MDT), voltado para análise da qualidade do plantio, por exemplo. Também é possível verificar se existe alguma área afetada de maneira negativa, além de poder ser utilizada essa técnica para fazer a contagem de gado, entre outras utilidades.

Na Engenharia, outra utilidade possível é a geração de imagens 3D da edificação ou da obra, que abre um leque de possibilidades de leitura. Hoje, no mercado, há empresas que utilizam essa tecnologia para verificar o ponto crítico de uma concretagem de solo, inclusive.

### 5. MATERIAIS E MÉTODOS

#### 5.2. MATERIAIS

#### 5.2.1. Software

Como os softwares para dedicados para esse tipo de processamento de imagens são muito caros, foi necessário utilizar algumas versões gratuitas dos seguintes softwares

- $\bullet$  Pix4D
- Google Earth
- Pix4D Capture (app)
- Mappa

AutoCad

#### 5.2.2. Hardware

Os hardwares utilizados foram os seguintes:

- Drone Mavic 2 Pro
- 2 Baterias
- Celular Galaxy S10
- Notebook Samsung i7 7ª geração, 4GB RAM, GeForce 940 2GB RAM vídeo

#### 5.3. METODOLOGIA

#### 5.3.1. Escolha da área

A área escolhida foi uma área para a qual já havia um levantamento topográfico prévio. Tal escolha foi feita por dois principais motivos: o primeiro é pelo fato de ter um estudo topográfico por métodos convencionais para efeito de comparação. O segundo motivo é o fato de que, ali, seria possível ter os pontos de divisa do terreno georreferenciado,

o que supriria uma dificuldade decorrente da Pandemia, pois não seria possível ter acesso a um GPS geodésico de alta precisão para locar alguns pontos de controle.

Sendo assim, a área escolhida foi a gleba 1 (área de 3,878ha) de um terreno localizado na Av. Pedro Pires de Melo, na cidade de Salto de Pirapora, SP, com as seguintes coordenadas (tabela 1):

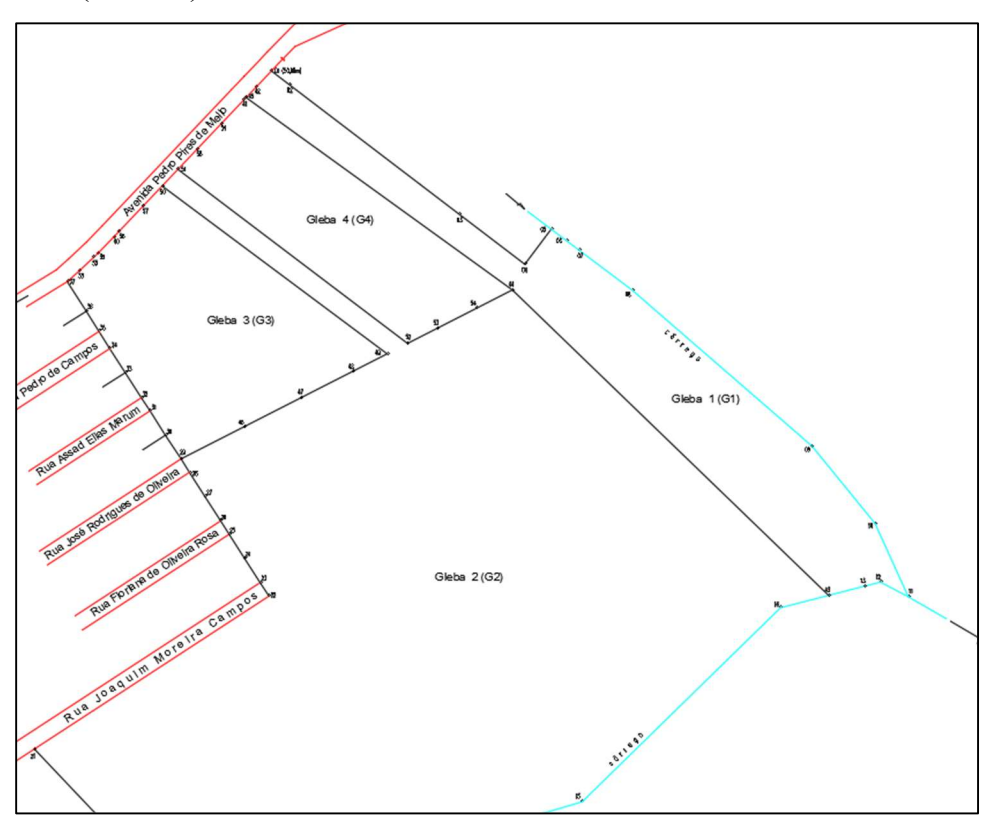

Figura 11: Estudo topográfico da área Fonte: Autoral

Tabela 1: Tabela de Azimutes, distâncias e coordenadas (UTM)

| TABELA DE AZIMUTES, DISTÂNCIAS E COORDENADAS (UTM) |          |                |                  |                    |            |
|----------------------------------------------------|----------|----------------|------------------|--------------------|------------|
| <b>LADOS</b>                                       |          | <b>AZIMUTE</b> | <b>DISTÂNCIA</b> | <b>COORDENADAS</b> |            |
| Vértices                                           | Vértices |                | (m)              | E(m)               | N(m)       |
| 01                                                 | 02       | 127°17'57"     | 20.00            | 237159.03          | 7381133.30 |
| 02                                                 | 03       | 127°17'57"     | 186.29           | 237307.23          | 7381020.42 |
| 03                                                 | 04       | 127°17'57"     | 71.66            | 237364.23          | 7380976.99 |
| 04                                                 | 05       | 36°56'12"      | 38.26            | 237387.22          | 7381007.57 |
| 05                                                 | 06       | 126°54'44"     | 16.36            | 237400.30          | 7380997.75 |
| 06                                                 | 07       | 126°55'34"     | 14.15            | 237411.61          | 7380989.25 |
| 07                                                 | 08       | 126°54'44"     | 57.83            | 237457.85          | 7380954.52 |
| 08                                                 | 09       | 130°54'05"     | 207.74           | 237614.87          | 7380818.50 |
| 09                                                 | 10       | 140°48'09"     | 86.99            | 237669.84          | 7380751.09 |
| 10                                                 | 11       | 155°33'36"     | 70.24            | 237698.90          | 7380687.14 |
| 11                                                 | 12       | 297°49'17"     | 27.56            | 237674.53          | 7380700.00 |
| 12                                                 | 13       | 255°35'47"     | 14.54            | 237660.45          | 7380696.39 |
| 13                                                 | 43       | 255°35'47"     | 32.13            | 237629.33          | 7380688.39 |
| 43                                                 | 44       | 313°58'09"     | 383.47           | 237353.37          | 7380954.59 |
| 44                                                 | 45       | 305°49'10"     | 286.58           | 237121.00          | 7381122.31 |
| 45                                                 | 42       | 43°46'11"      | 12.45            | 237129.61          | 7381131.30 |
| 42                                                 | 01       | 43°44'30"      | 19.55            | 237143.13          | 7381145.42 |

Gleba 1 (G1)

#### 5.3.2. Planejamento de voo

O Planejamento de Voo foi feito através do App Pix4D Capture. Nele se definiu a área de sobrevoo e de acordo com o tipo de produto que se desejava obter. Nesse caso, como o objetivo era obter um ortomosaico – preferencialmente 2D (pela dificuldade de processamento da máquina), escolheu-se o voo com uma sobreposição de imagem de 75% (quanto maior a sobreposição, maior o nível de detalhamento) e com a câmera posicionada ortogonalmente ao solo (recomendada para imagens 2D), percorrendo-se apenas um sentido, pois, com a opção de se fazer um percurso em duas direções, seria recomendado apenas para estudos em 3D.

Observação: mesmo com configurações de voo sendo ajustadas para se obter um produto em 2D, ainda assim foi gerada uma nuvem de pontos, que entrega um modelo tridimensional do terreno, porém esse produto oferece uma qualidade inferior.

Outro produto que pode ser gerado é a criação de um modelo 3D de uma edificação, por exemplo. Para tanto, esse modelo é recomendado pelo próprio um voo com fotografias radiais, e uma angulação de, pelo menos, 80º.

#### 5.3.3. Coleta de dados em campo

Com o plano de voo feito, essa etapa se torna muito simples: basta ir com o drone e o celular a campo, fazer as calibragens iniciais do drone, entrar no app do voo e dar o start na missão. O drone fará todo o trabalho sozinho.

No caso desse estudo, a missão resultou em 396 imagens, que foram capturadas em aproximadamente 28 minutos.

Na etapa de canto é necessário a coleta de alguns pontos de controle, a fim de melhorar a precisão do resultado, no processamento das imagens. No entanto (devido a algumas dificuldades impostas pela Pandemia do COVID-19), como não se pode acessar um GPS geodésico, não se fez e coleta destes pontos, além do fato de que a intenção desse artigo é mostrar as possibilidades de se trabalhar com essa ferramenta.

#### 5.3.4. Processamento de Dados

Como foram utilizadas apenas as versões gratuitas dos softwares, os produtos foram obtidos em diferentes programas: a nuvem de pontos foi obtida no Pix4D, na qual também foi gerado um relatório de qualidade do processamento, que apontava par ao fato de haver ou não pontos críticos na geração das nuvens de pontos e, também, foi gerado um Modelo

Digital do Terreno, em 3D, o que proporcionou arquivos Raster, como o ortomosaico, arquivo de modelo digital do terreno (MDT) e o modelo digital de superfície (MDS).

Com tais arquivos (em TIF) importados para o Qgis, foi possível fazer a compatibilização dos pontos com o estudo topográfico. Além disso, foram importados também do Google Earth os pontos da gleba.

A comparação foi realizada de duas formas diferentes: a primeira, comparando-se a coordenada de um ponto conhecido (pontos de check). Nesse caso, utilizou-se apenas o primeiro ponto da gleba, que era o único ponto conhecido que era possível localizar através das imagens.

O segundo método de comparação foi o de executar a locação dos pontos da gleba e comparar, então, as distâncias encontradas pela Aerofotogrametria e o estudo topográfico do terreno.

#### 6. RESULTADOS

#### 6.2. RESULTADOS NO PIX4D

#### 6.2.1. Nuvem de pontos

A nuvem de pontos gerada no Pix4D, foi gerada mais para um efeito demonstrativos do que se pode obter como produto desse processamento. Como o Software utilizado não foi o mais adequado, a coleta de imagens e a renderização não foi a mais adequada para gerar um modelo 3d. porém como se pode observar nas figuras abaixo, que esse produto permite uma serie de análises remotas, como por exemplo: análise de corte e aterro, fazendo as medições de volume; Análise de insolação; locação da edificação compatibilizada com outros projetos (BIM); entre outras possibilidades

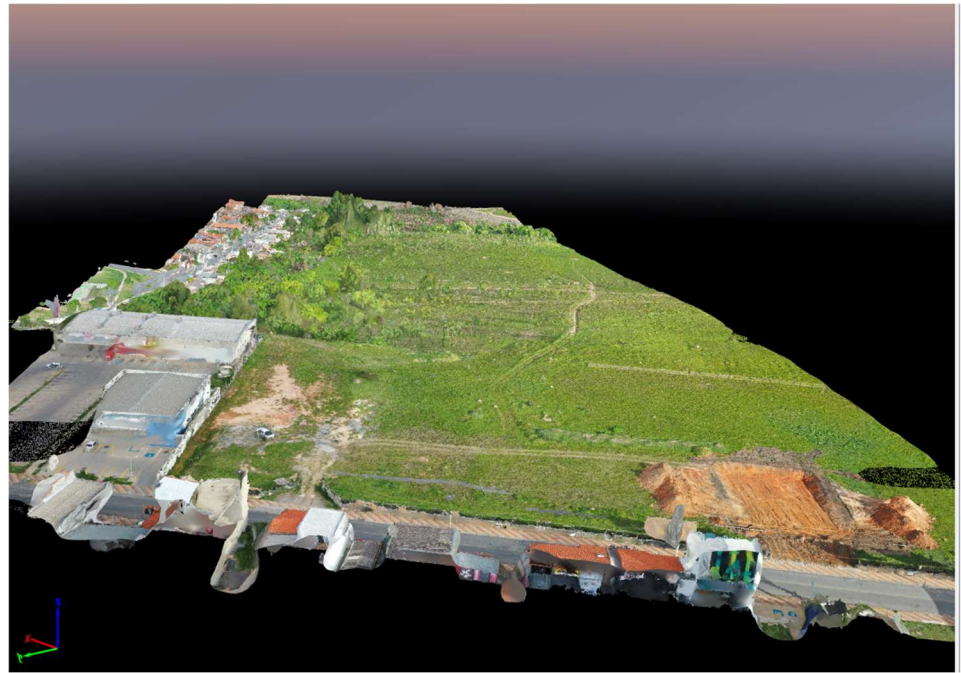

Figura 12: Nuvem de pontos gerada no Pix4D - Fonte: Autoral

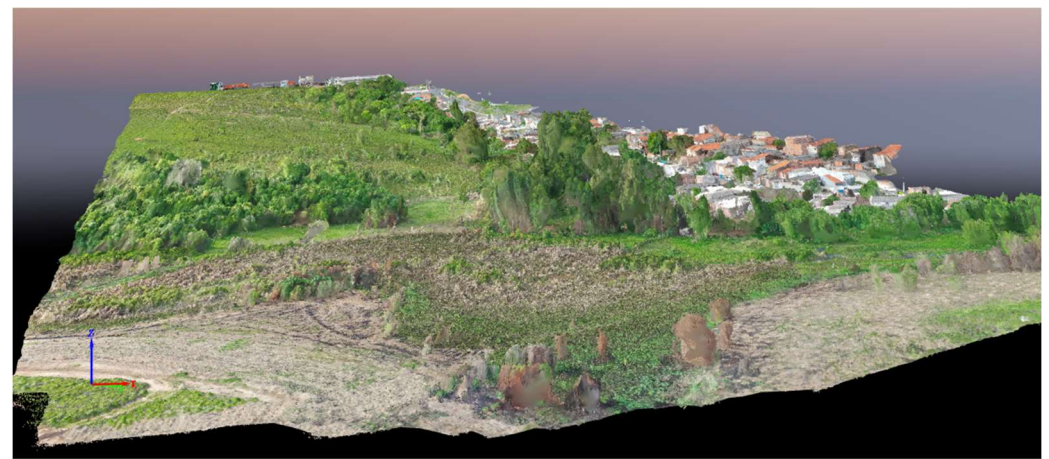

Figura 13: Nuvem de pontos gerada no Pix4D - Fonte: Autoral

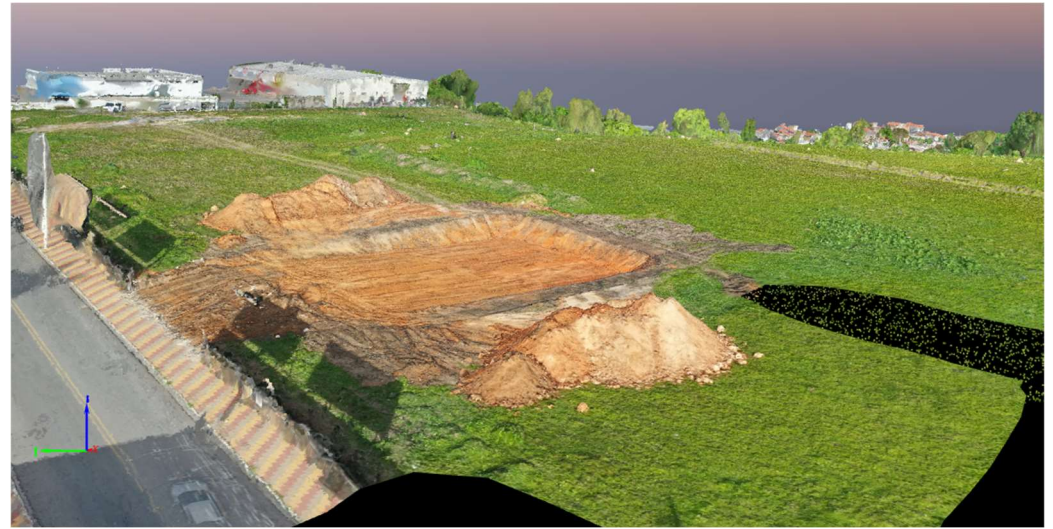

Figura 14: Nuvem de pontos gerada no Pix4D - Fonte: Autoral

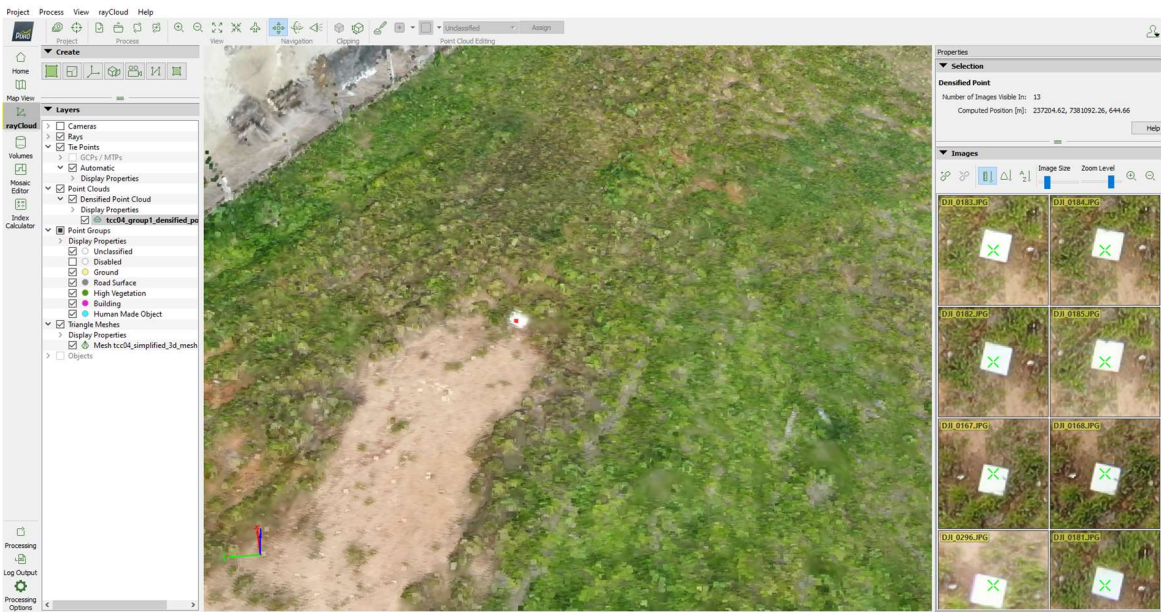

Figura 15: Seleção de um ponto específico - Fonte: Autoral

## 6.2.2. Relatório da qualidade dos pontos

## 6.2.2.1. Resumo

A tabela abaixo contém algumas informações de entrada de dados no Pix4D como câmera, área de cobertura das imagens definição da imagem

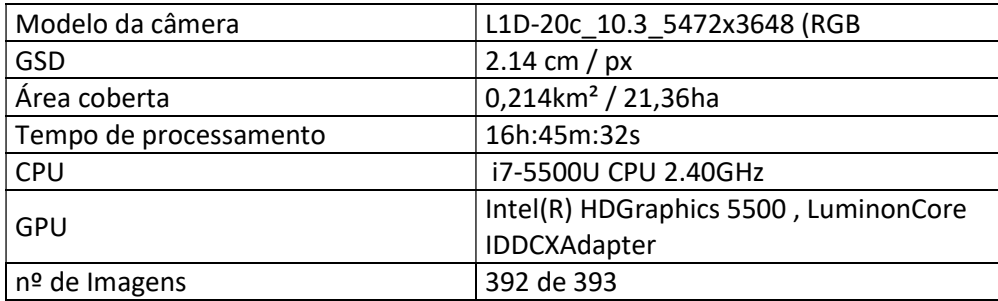

## 6.2.2.2. Posição inicial das imagens

A posição de captura de cada fotografia tirada pelo drone e caminho percorrido por ele (figura 16)

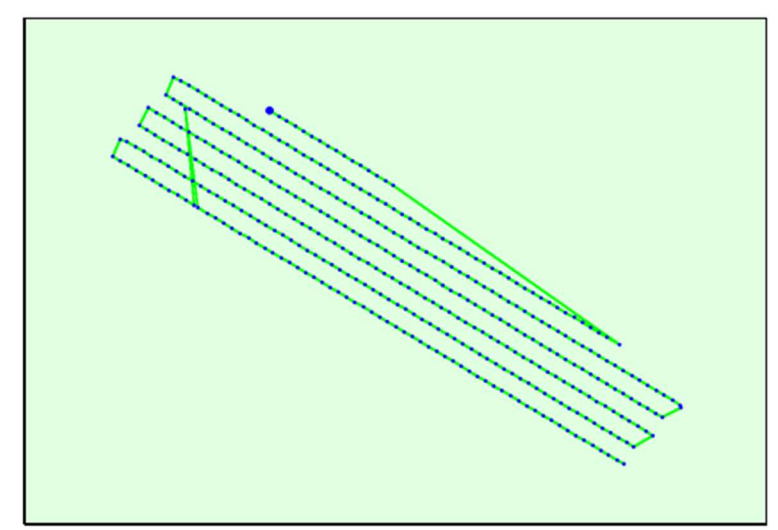

Figura 16:Vista superior da posição inicial da imagem. A linha verde segue a posição das imagens no tempo, a partir do grande ponto azul. - Fonte: Autoral

#### 6.2.2.3. Imagem Computada / GCPs / Posições Manuais dos Pontos de Ligação

O software faz um caclculo de correção dessas posicções busccando maior acuracia e precisção no resultado, assim ele conceidra que as imagens foram capturas por pontos corrigidos, como esta xemplicficado na figura 17 pelos pontos verdes.

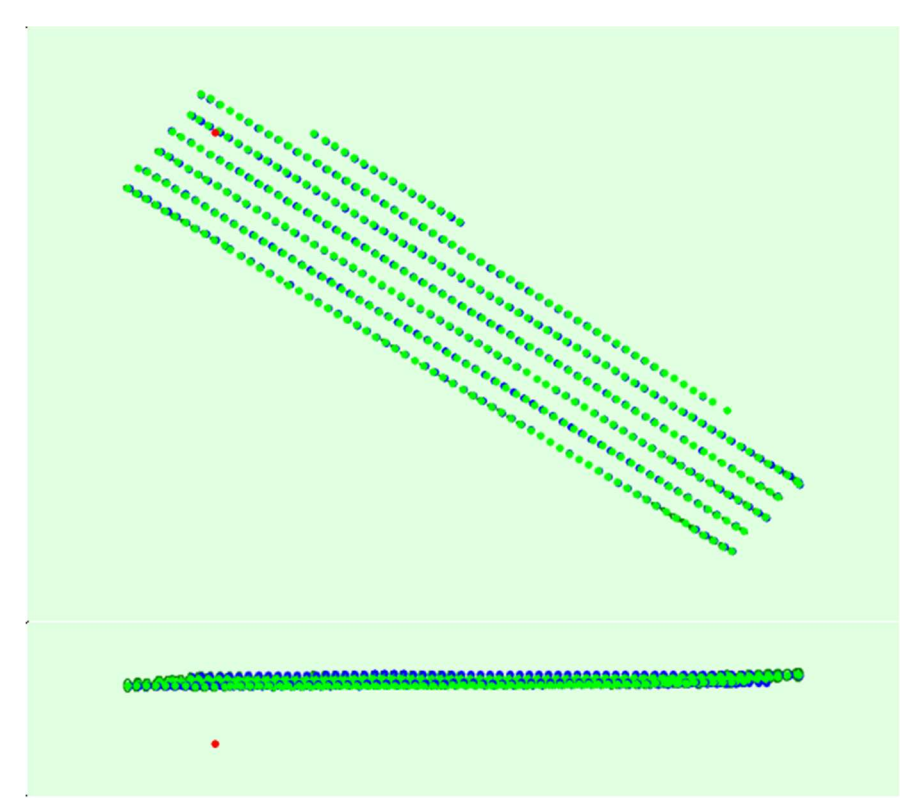

Figura 17:Compensação entre as posições da imagem inicial (pontos azuis) e calculadas (pontos verdes). Pontos vermelhos indicam desabilitado ou não calibrado - Fonte: Autoral

#### 6.2.2.4. Sobreposição das imagens

É gerado também uma sobreposição de imagens, visando mostrar possíveis pontos de distorção nos estudos, enormemente esses pontos estão localizados nas bordas da área coberta, devido a impossibilidade de captura das imagens para além da área demarcada. Como se pode observar na figura abaixo.

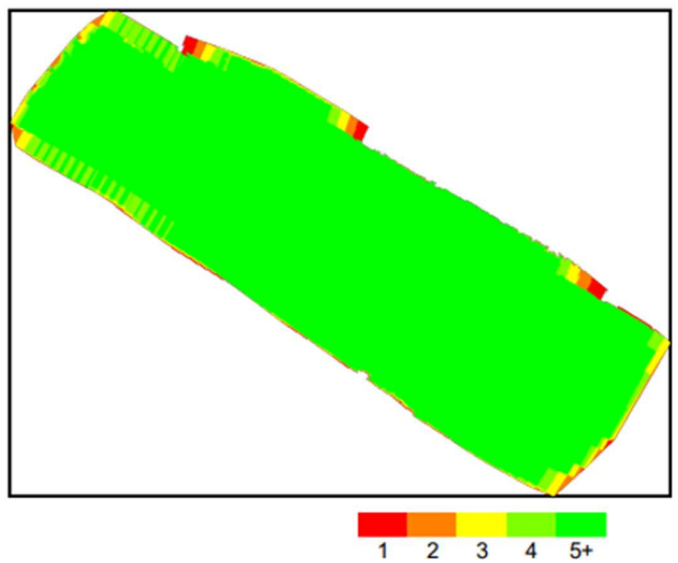

Figura 18: Número de sobreposição de imagens - Fonte: Autoral

As áreas vermelhas e amarelas indicam baixa sobreposição para as quais podem ser gerados resultados insatisfatórios. As áreas verdes indicam uma sobreposição de mais de 5 imagens para cada pixel. Bons resultados de qualidade serão gerados, desde que o número de correspondências de pontos-chave também seja suficiente para essas áreas (consulte a Figura 19 para correspondências de pontos-chave).

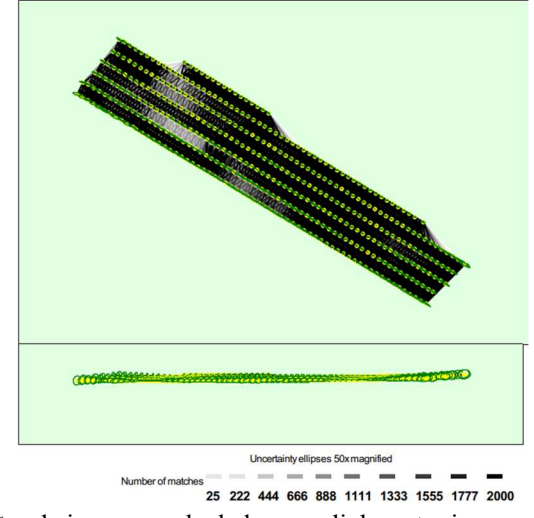

Figura 19:Posições de imagens calculadas com links entre imagens correspondentes. - Fonte: Autoral

Os pontos mais escuros representam pontos com muitas sobreposições de imagens 2D. Já os pontos mais claros representam pontos com pouca sobreposição de imagens.

Os pontos em branco representam que há uma necessidade de pontos de controles manuais.

#### 6.2.2.5. Variação absoluta de Geolocalização

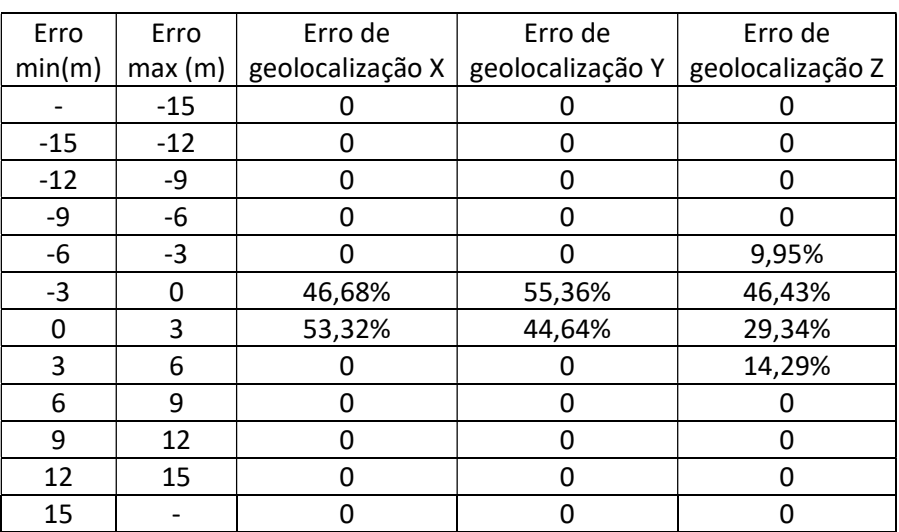

#### Tabela 2: Porcentagens de erros mínimo e máximo, de acordo com as coordenadas georreferenciadas nos eixos (X;Y;Z) - Fonte: Autoral

## 6.3. RESULTADOS OBTIDOS NO MAPPA

#### 6.3.1. Ortomosaico

O ortomosico é o produto mais comum gerado, nada mais é do que uma foto georeferneciada aqual se pode sobrepor uma imagem de satelie gerando um mosico como na figura a baixo.

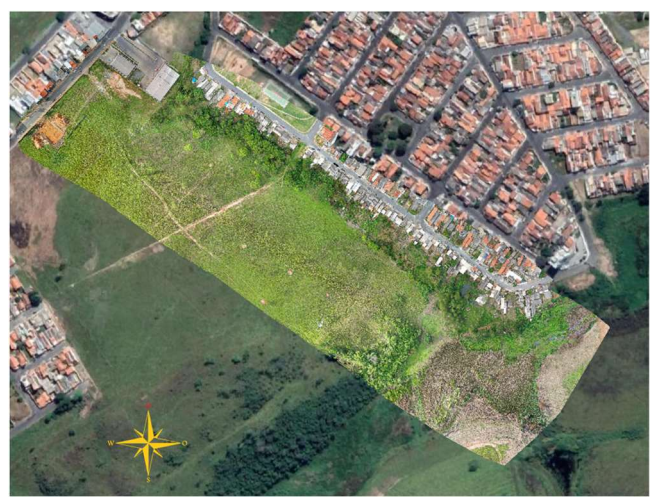

Figura 20: Ortomosaico gerado no Mappa - Fonte: Auto

#### 6.3.2. Modelo Digital de Superfície (MDS)

O MDS é um modelo digital criado que leva em consideração os obstáculos do terreno, por exemplo vegetação e edificações. Como pode ser visto na imagem, onde há alguns desse elementos é considerado uma cota mais alta da cota real do terreno.

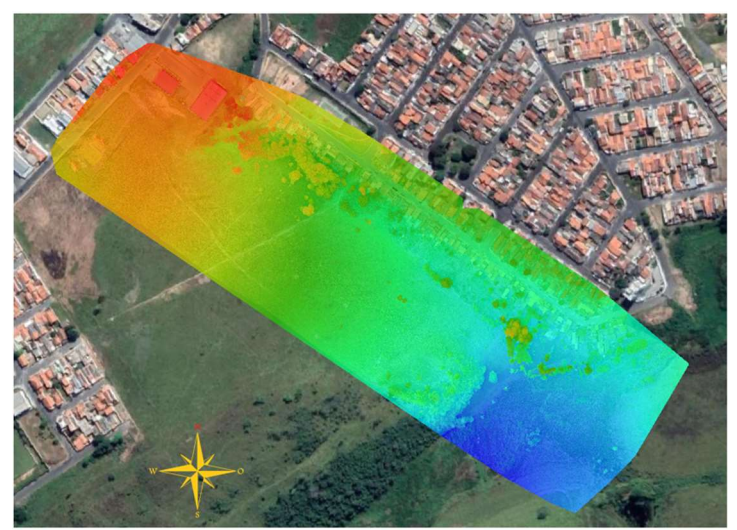

Figura 21: Modelo Digital de Superfície - Fonte: Autoral

#### 6.3.3. Modelo Digital do Terreno (MDT)

O MDT é um modelo digital criado a partir do MDS, porém sem levar em consideração os elementos do terreno que não fazem parte da topografia, como a vegetação e edificações, sendo assim esses elementos não são considerados nas cotas apresentadas pelo modelo.

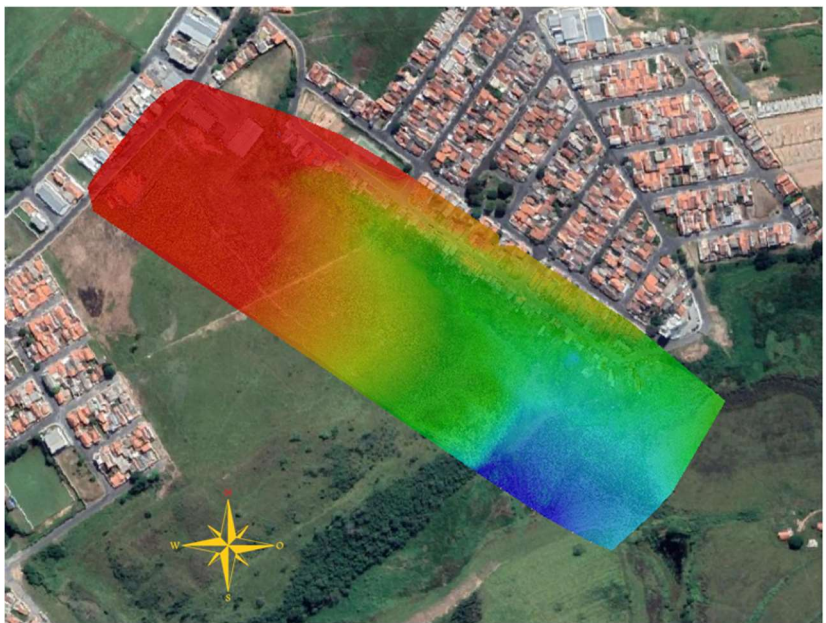

Figura 22:Modelo digital do terreno - Fonte: Autoral

### 7. TRATAMENTO DOS RESULTADOS OBTIDOS NO QGIS

O Qgis utilizou-se dos pontos do levantamento topográficos (apresentados na tabela 1), os quais foram lançados no "Google Earth" e importados para o Qgis, que permitiu que o polígono fosse gerado.

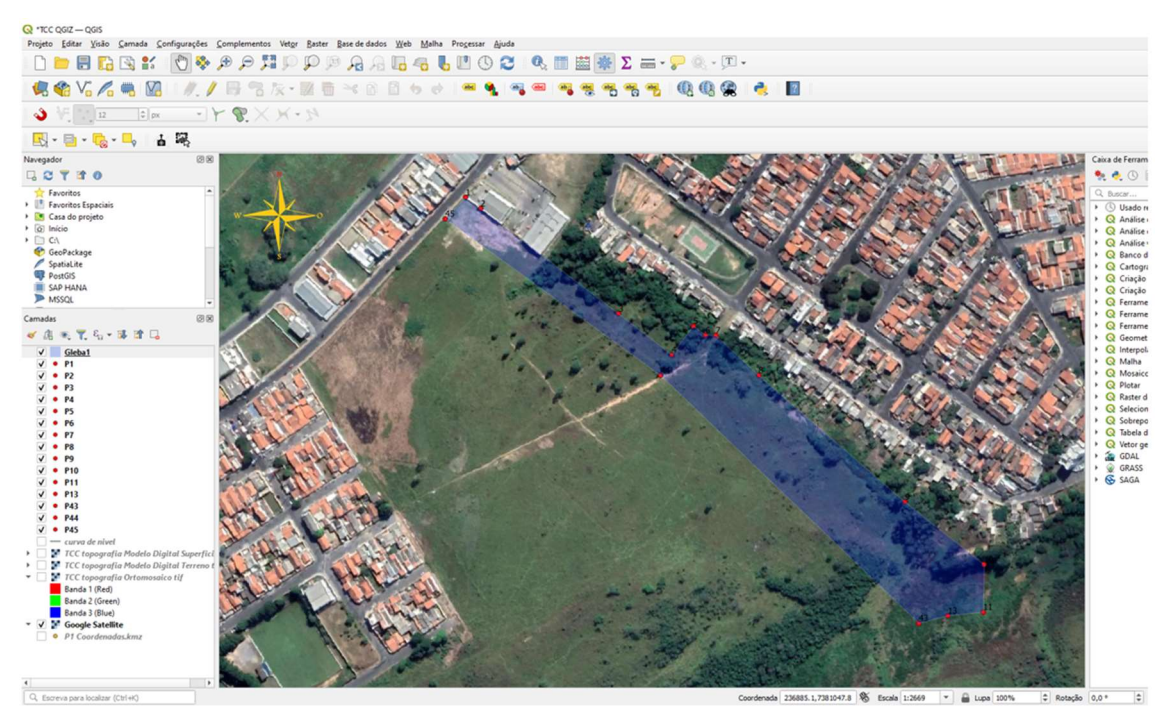

Figura 23: polígono gerado no Qgis, a partir dos pontos importados do Google Earth - Fonte: Autoral

 Nessa imagem, é possível verificar que a divisa do terreno - com edificação ao lado, na parte frontal do terreno - é compatível com o polígono gerado a partir dos pontos.

Em seguida, importou-se o ortomosico para o Qgis, sobrepondo-se o polígono a essa imagem (Figura 24).

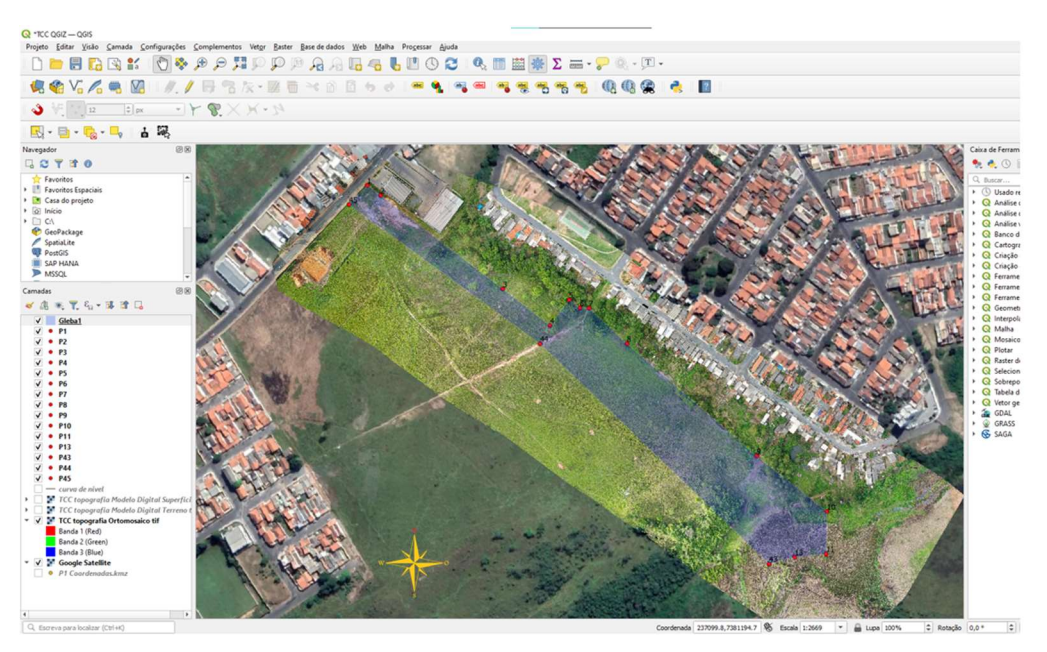

Figura 24: Polígono sobreposto ao ortomosico gerado pelas imagens áreas - Fonte: Autoral

No entanto, ao se aproximar a imagem, pode-se notar uma disparidade do polígono com a divisa do terreno. Essa constatação já era esperada nesse tratamento das imagens, devido à ausência de pontos de controle, como se pode ver na imagem 25.

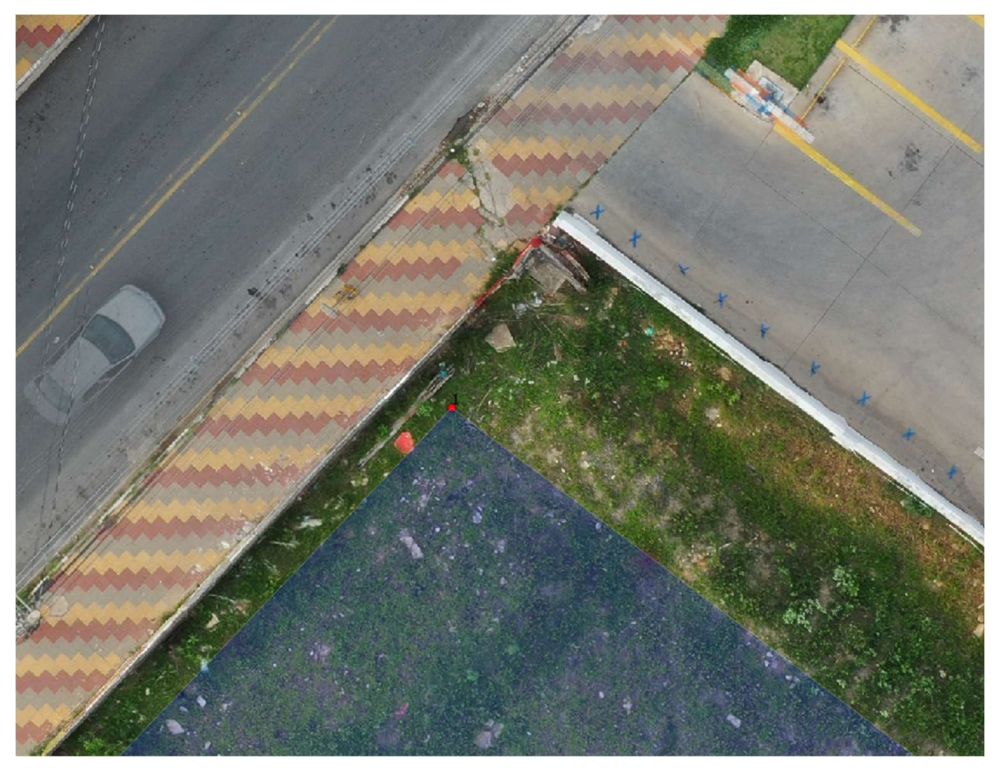

Figura 25: Imagem aproximada do ponto um sobre o ortomosaico. - Fonte: Autoral

Ao se utilizarem as ferramentas de régua do Qgis, pode-se verificar um deslocamento do ponto 1 de 1,44 metros em relação ao muro da rua e de 5,49 metros ao muro do terreno vizinho.

Outra análise feita no Qgis gerou curvas de níveis sobrepostas ao MDT, com a finalidade de se fazer uma análise altimétrica do terreno. (figura 26)

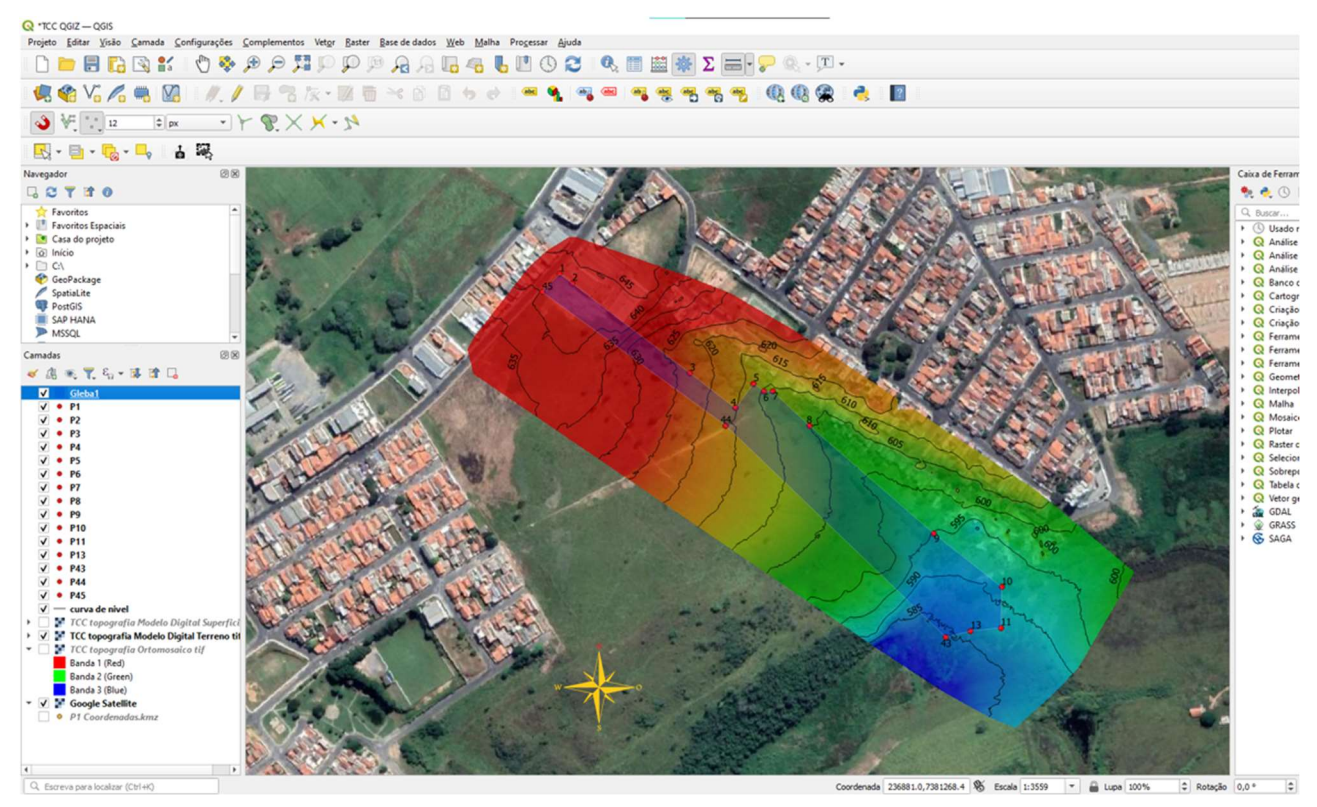

Figura 26: Análise Altimétrica, que utilizou o MDT e curva de nível - Fonte: Autoral

Na imagem 26, é possível ter melhor compreensão da boa altimetria do terreno, o que possibilitou gerar um modelo 3D do terreno, fato que traz ao produto um nível de detalhamento altimétrico muito mais rico.

#### 8. CONCLUSÃO

Após os levantamentos bibliográficos, o trabalho em campo, o processamento dos dados, pode-se concluir que a Fotogrametria aérea com drones é um campo de estudo com muito potencial, ainda pouco explorado no mercado de trabalho, não só na área de Topografia, como também em diversas outras áreas da Engenharia Civil. Ela torna-se, então, uma ferramenta promocional com ganho de produtividade, como um produto mais detalhado, mais apresentável ao cliente.

Entretanto, o levantamento deste trabalho não teve um nível de precisão exato, possivelmente proporcionado por tais ferramentas, devido a algumas dificuldades, como a falta de um GPS geodésico e a dificuldade de se trabalhar com versões demonstrativas dos softwares. Ao se fazer um comparativo entre as divisas pré-existente (já definidas por um projeto topográfico) pode se verificar uma baixa precisão dos pontos óbitos, devido a algumas dificuldades, como a faltada de um GPS geodésico e a dificuldade de se trabalhar com versões demonstrativas dos softwares.

Entretanto, o objetivo principal deste trabalho era mostrar as possibilidades de utilizar novas ferramentas na Engenharia Civil, visando aos produtos mais detalhados, os quais permitem mais compatibilização com outros projetos, além de se proporcionar maior eficiência no trabalho.

## 9. REFERÊNCIAS

BRINKER, R. C.; WOLF, P. R. Elementary Surveying. 6 edição. New York: Harper & Row, 1977

DE JESUS, Henrique Carvalho; DE OLIVEIRA, Henrique Potenciano. Análise Comparativa De Levantamentos Planialtimétricos – Topografia Convencional, Gps E Drone. Goiás. UFG, 2018.

DOUBECK, A. Topografia. Curitiba - Universidade Federal do Paraná, 1989

ESPARTEL, L. Curso de Topografia. 9 ed. Rio de Janeiro, Globo, 1987.

GEMAEL, C. Introdução à Geodésia Física. Universidade Federal do Paraná. Curso de Pós-Graduação em Ciências Geodésicas. Curitiba, 1981.

GHILANI, Chales D.; WOLF, Paul R. Geomática. 13ª edição, Pearson: 2015.

GULART, Larissa. Fotogrametria. Mensurar Associação Junior, 2021. Disponível em: https://www.mensurarjunior.com/post/fotointerpreta%C3%A7%C3%A3o?fbclid=IwAR2T kJKvqIrHmpfRZBWaQesY91HPqpAOLmr\_Rm5\_lY4PjJmjvzcvFwgjOj8 Acesso em 08 de novembro 2021

NETO, Manuel S. Acurácia e Precisão no Mapeamento Aéreo com Drones. DronEng, 2019. Disponível em: https://blog.droneng.com.br/acuracia-e-precisao/. Acesso em 08 nov 2021

Sem autor. Topografia com drones: mitos e verdades. DronEng. 2016. Dispone em: https://blog.droneng.com.br/topografia-com-drones-mitos-e-verdades/. Acessado em 10 de jun 2021

SILVA, I. & SEGANTINE, P. C. L. (2015). Topografia para Engenharia - Teoria e Prática de Geomática. Editora Campus 2017.

SIRGAS2000 - SIstema de Referência Geocêntrico para as Américas

VEIGA, Luís A.K.; ZANETTI, Maria A.Z.; FAGGION, Pedro L. Fundamentos De Topografia. 2007.